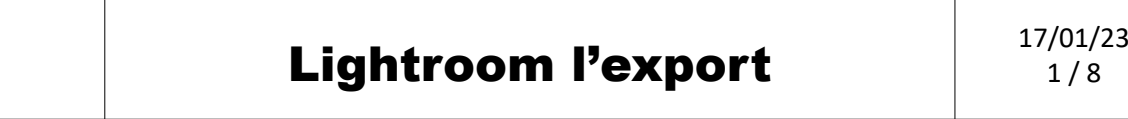

# Introduction

Le logiciel Lightroom, ne modifient pas les photos originales, une phase d'export est nécessaire pour publier les photos développées avec des résolutions et des poids différents pour :

- projeter les photos
- imprimer les photos
- publier les photos sur les sites WEB,

# 4 L'export

#### *4.1 Sélection des photos avant exportation*

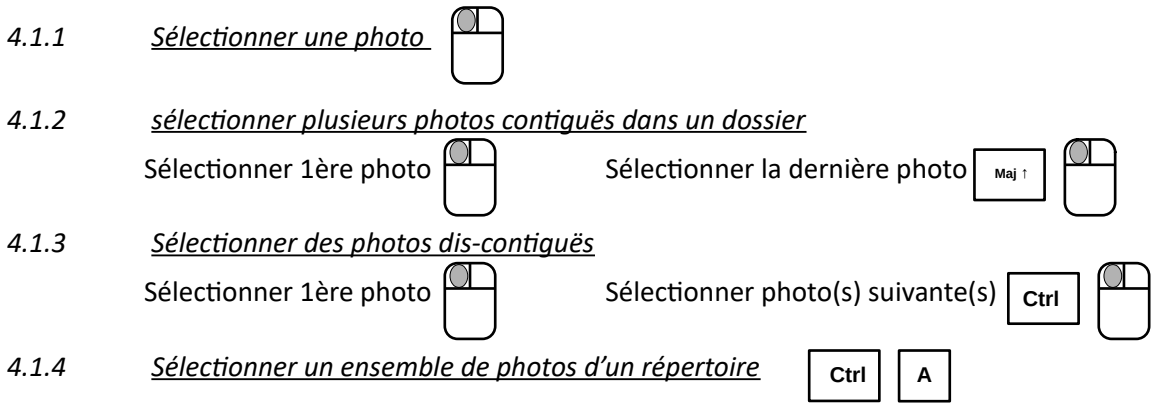

### *4.2 Accès à la fenêtre d'exportation*

Depuis les onglets « **Bibliothèque** » et « **Dévellopement** »

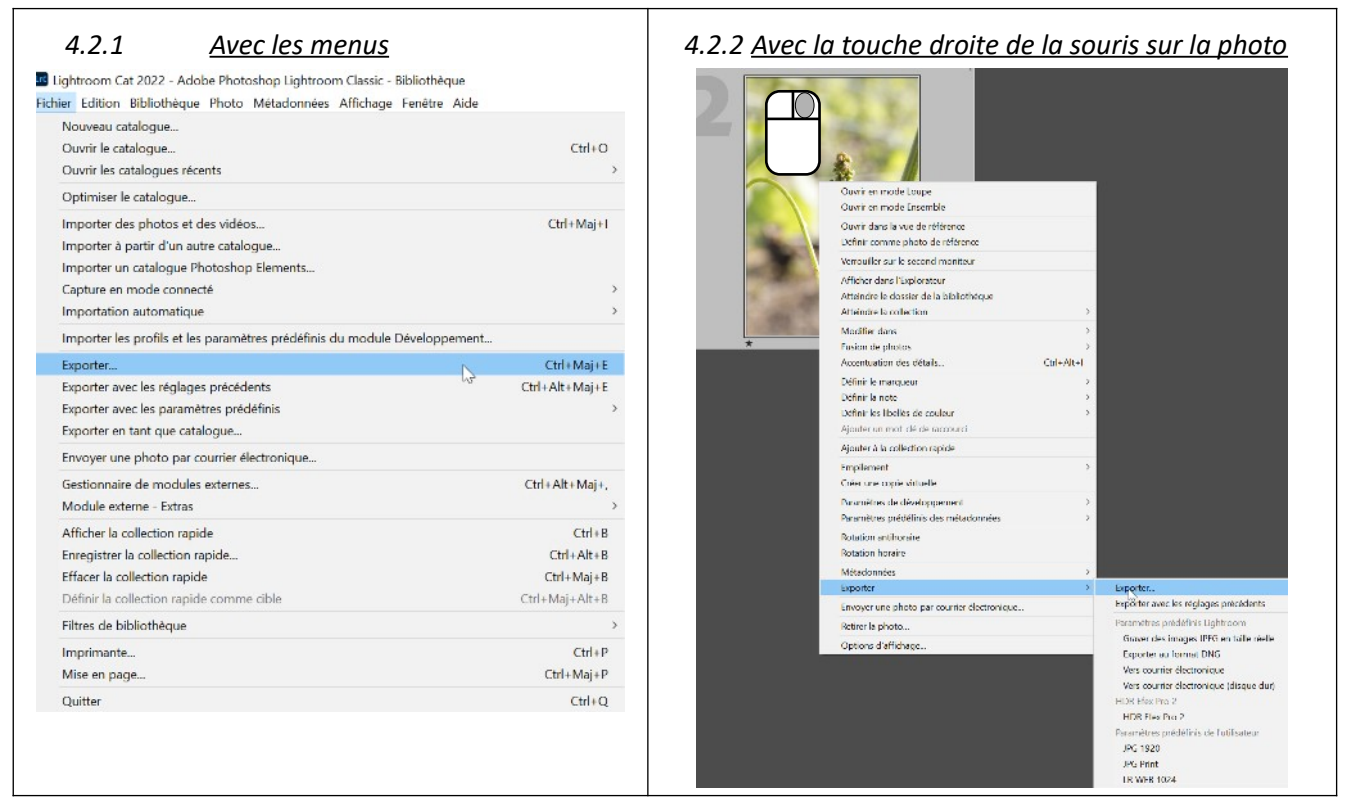

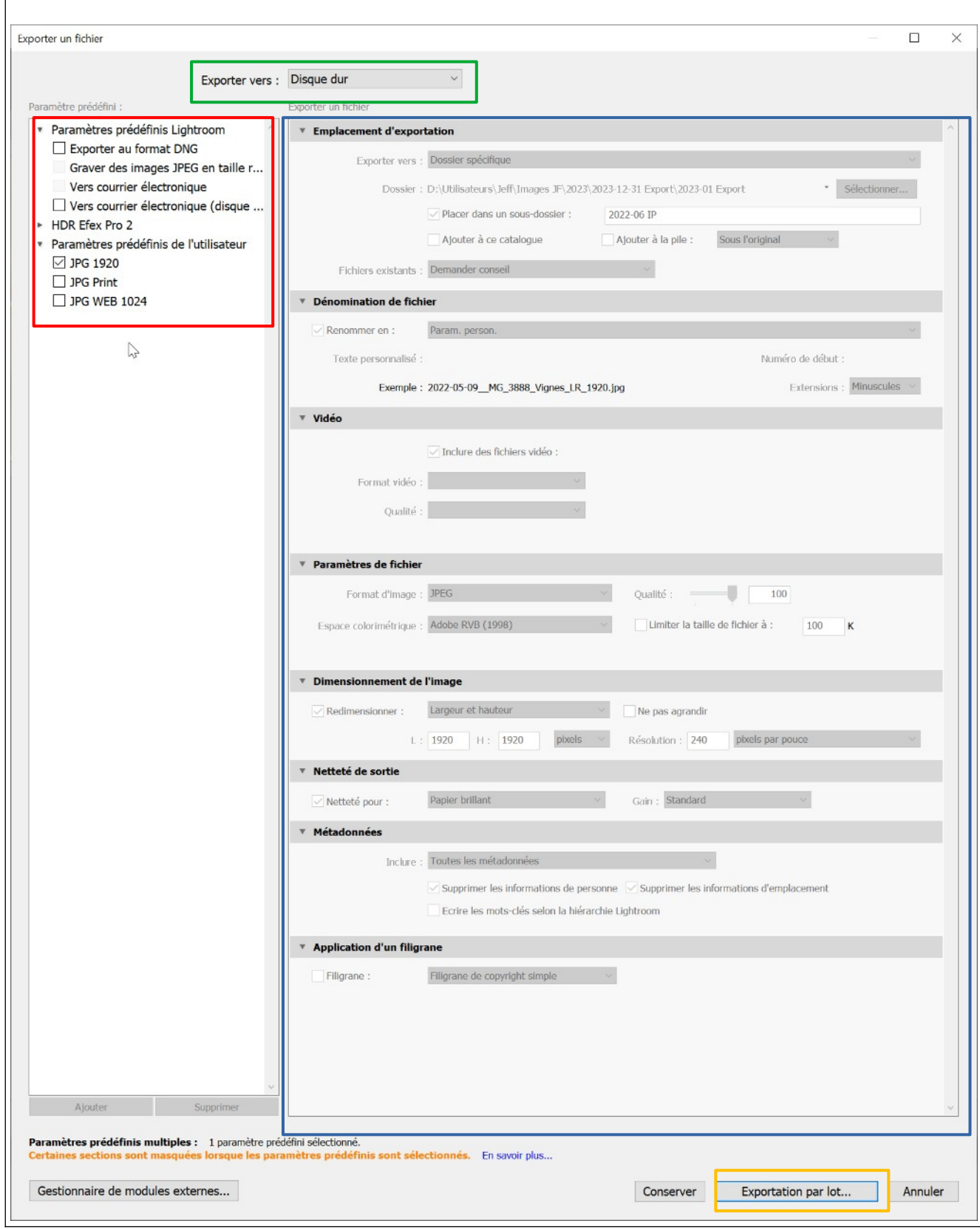

# *4.4 Les paramètres prédéfinis d'exportation (lors de la 1ère utilisation)*

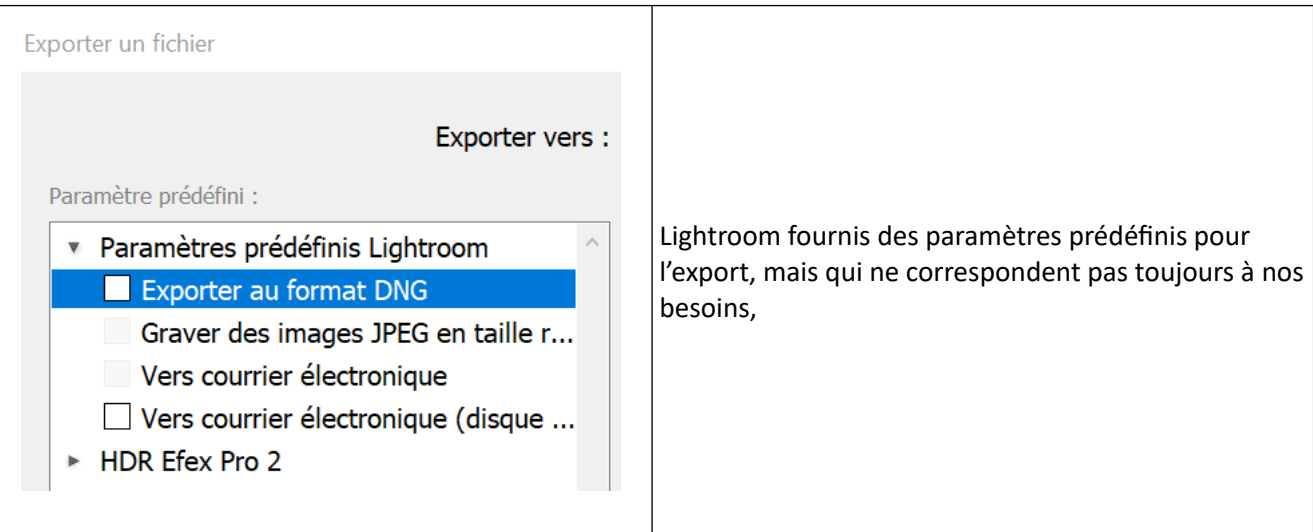

# *4.4.1 Les paramètres prédéfinis fournis avec Lightroom*

 *4.4.2 Emplacement des paramètres prédéfinis d'export*

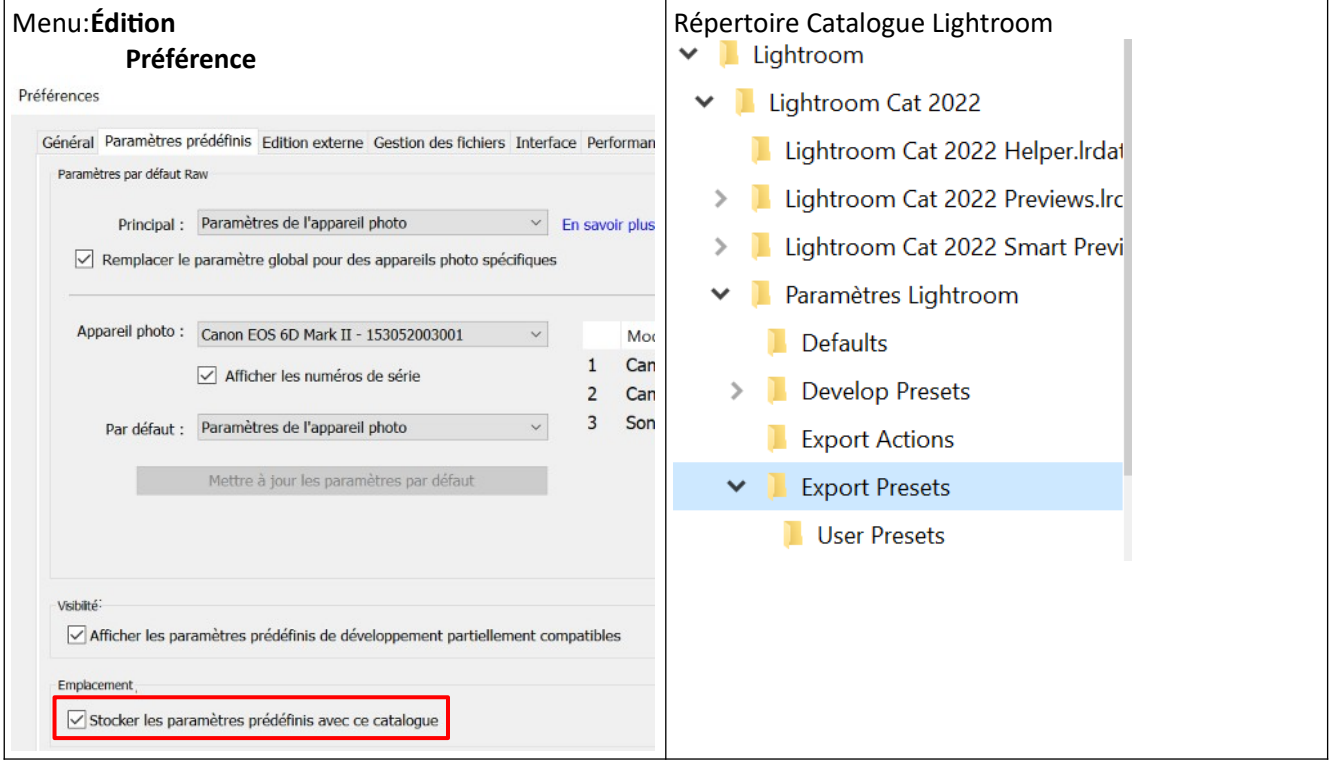

#### *4.4.3 Les paramètres prédéfinis crées par l'utilisateur*

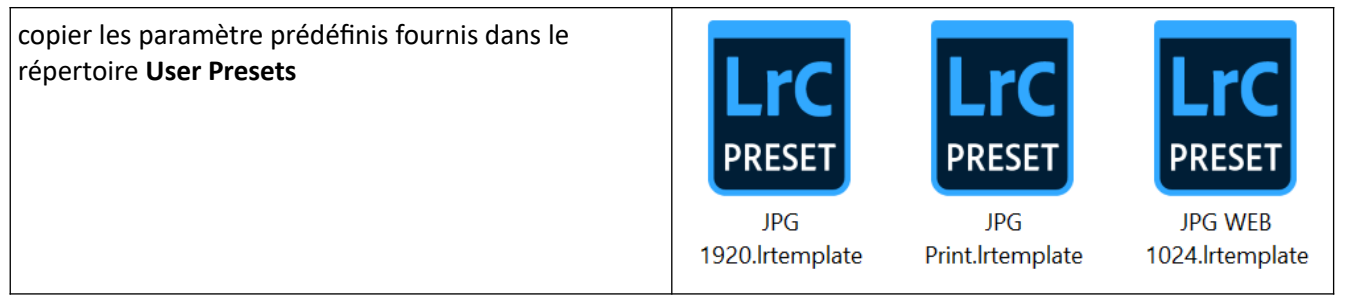

## *4.5 Export pour projeter*

Nous exporterons nos photos pour projeter les photos ,

- lors des séances hebdomadaires, 1920x1080 *(format 16x9)*
- pour mettre sur le site des concours de la fédérations 1920x1080 *(format 16x9)*

Nous utiliserons

- les paramètres de fichier pour limiter la taille à 2Mo
- le redimensionnement de l'image
- et la netteté de l'image en sorite pour écran

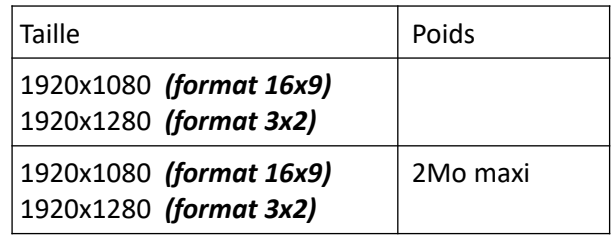

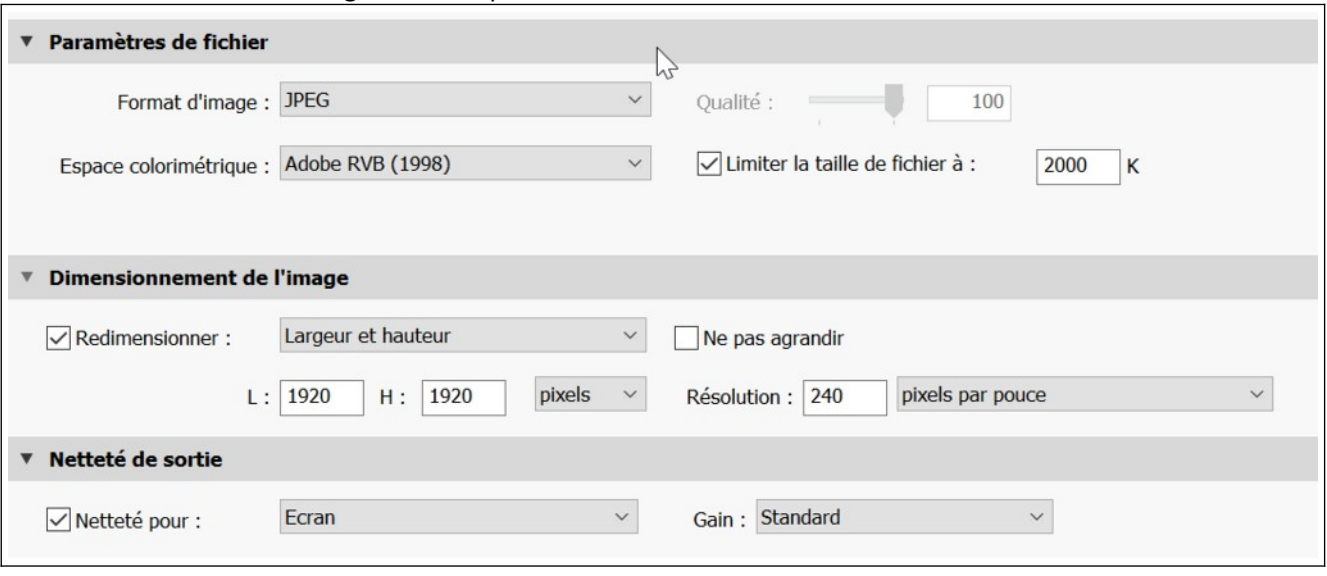

#### *4.6 Export pour imprimer*

Nous exporterons nos photos à imprimer

- en résolution maximale
- espace colorimétrique RVB
- Netteté de sortie pour paier mat ou papier brillant,

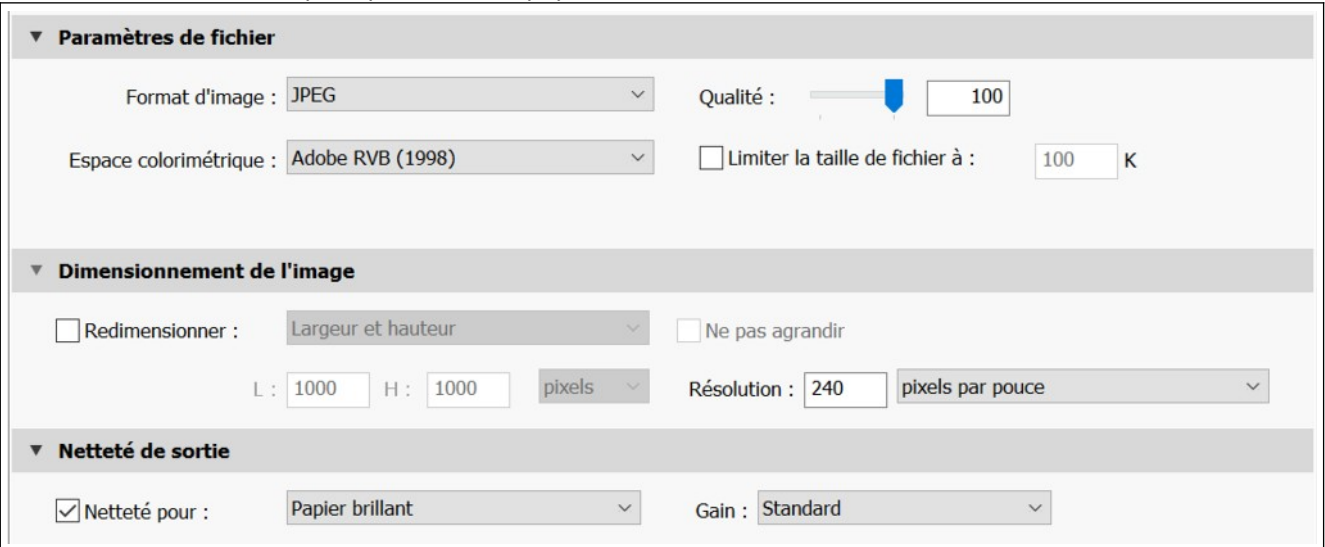

### *4.7 Export pour publier*

Nous exporterons nos photos pour publier les photos

Nous utiliserons

- le redimensionnement de l'image
- et la netteté de l'image en sorite pour écran

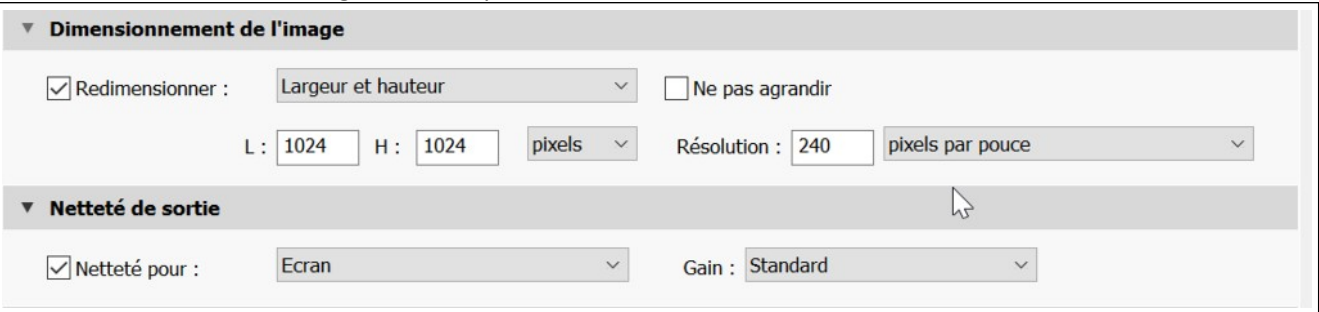

# *4.8 Paramètres d'export*

#### *4.8.1 L'emplacement d'exportation*

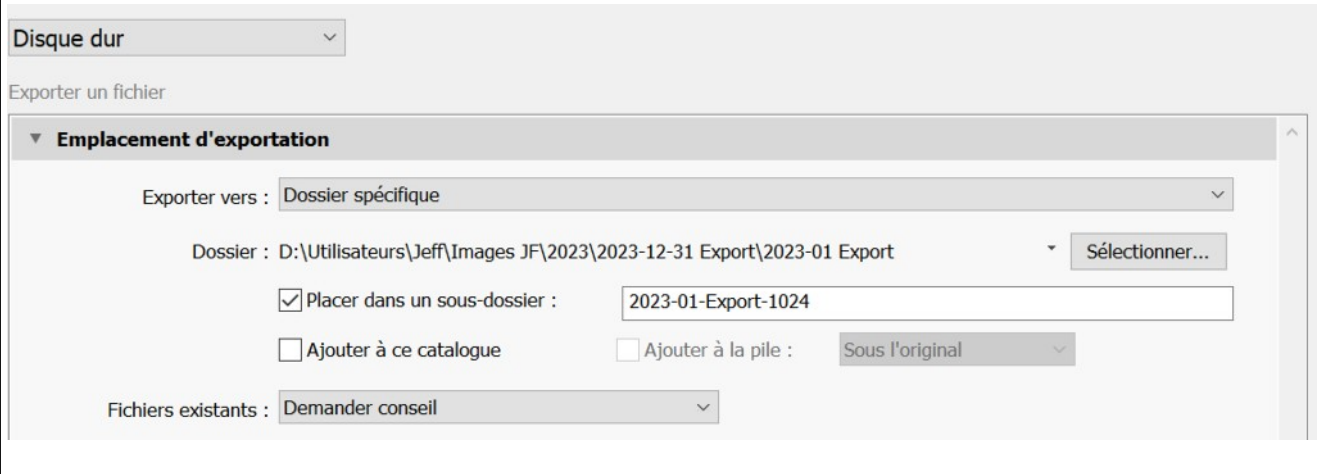

# *4.8.2 Nommer les fichiers (dénomination de fichiers)*

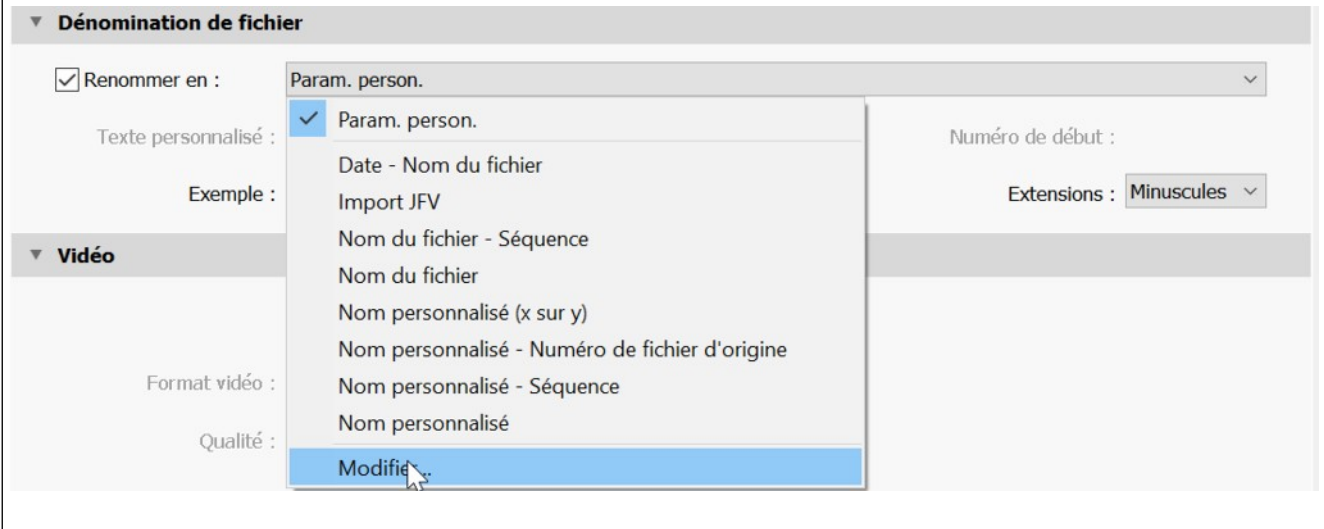

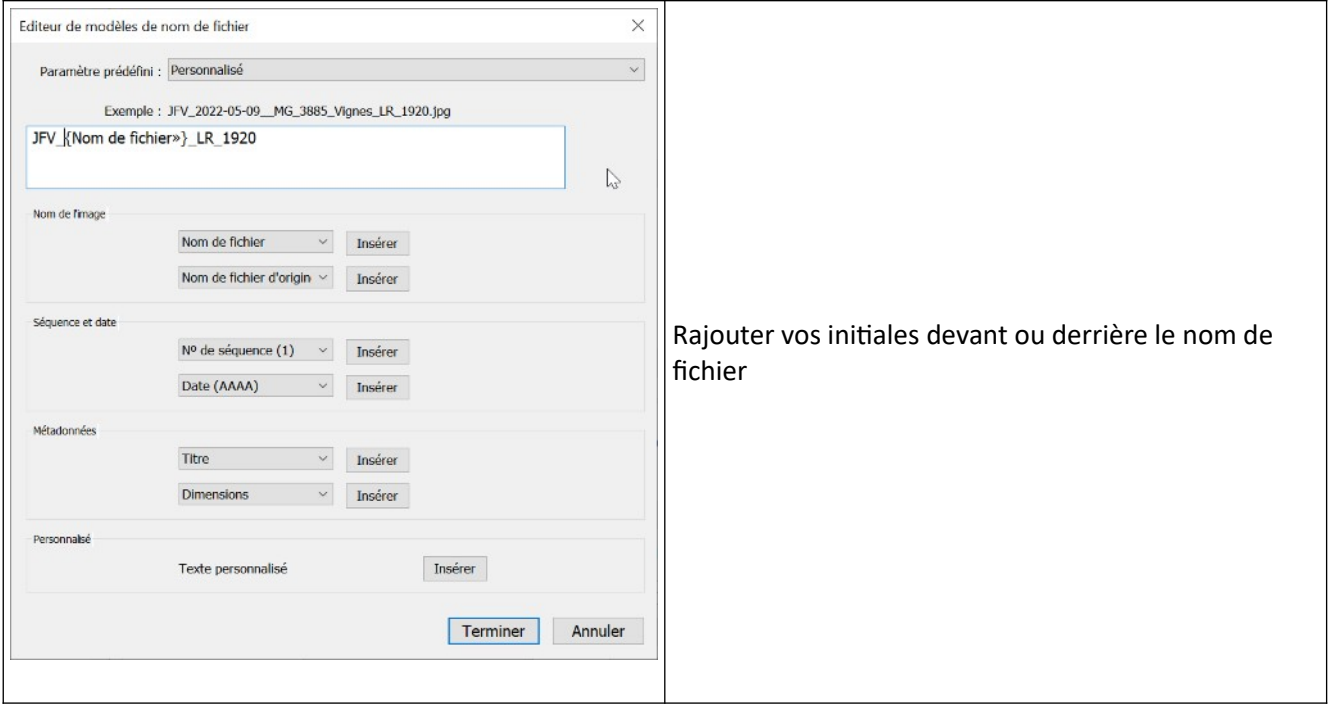

# *4.8.3 Paramètres des fichiers*

# Format de l'image

# Espace colorimétique

- **RVB** pour projection et impression
- **Srvb** pour site WEB

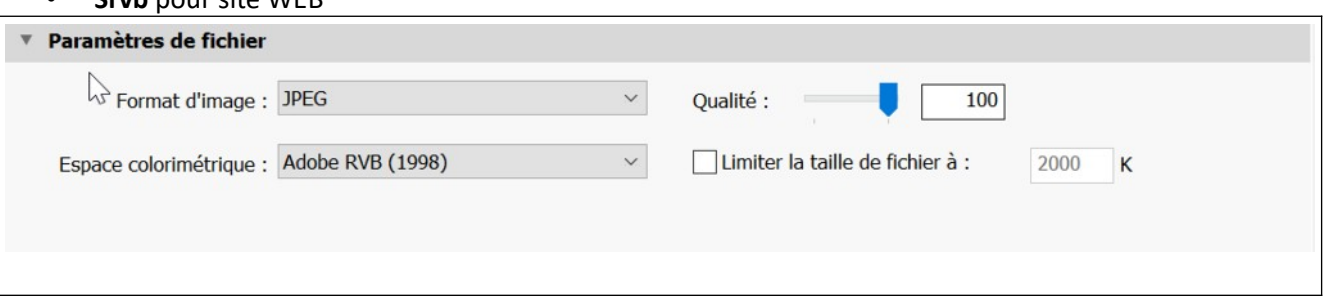

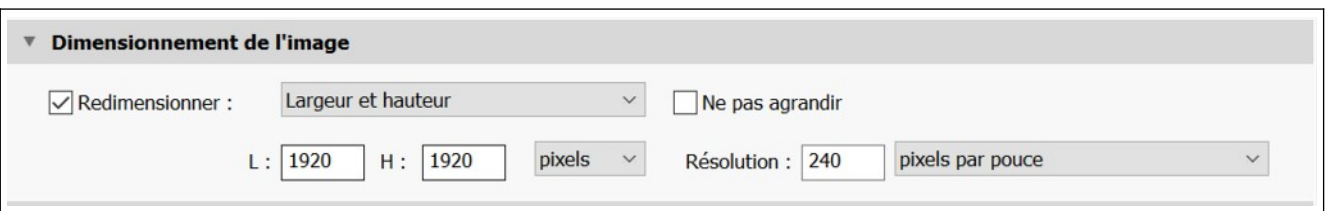

### *4.8.5 Netteté pour sortie*

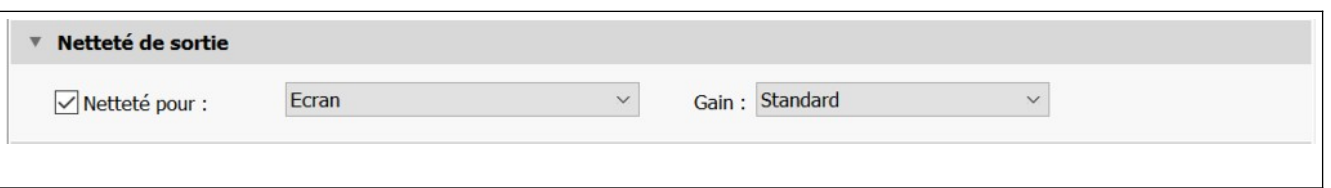

#### *4.8.6 Métadonnées*

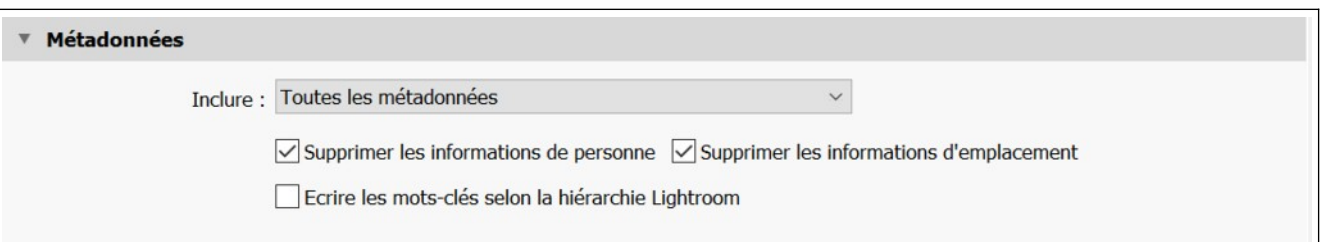

# *4.8.7 application d'un filigramme*

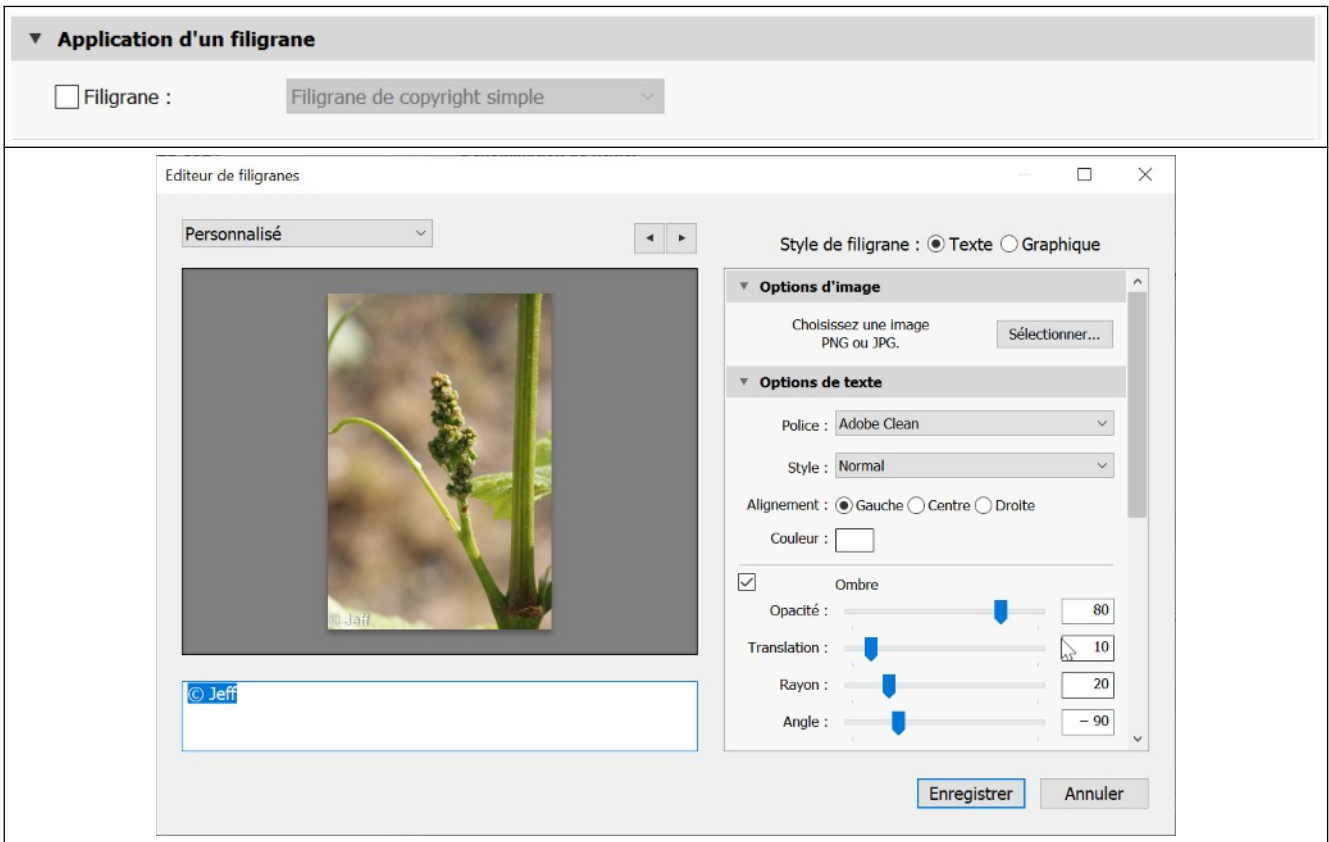

# *4.8.8 Post-traitement*

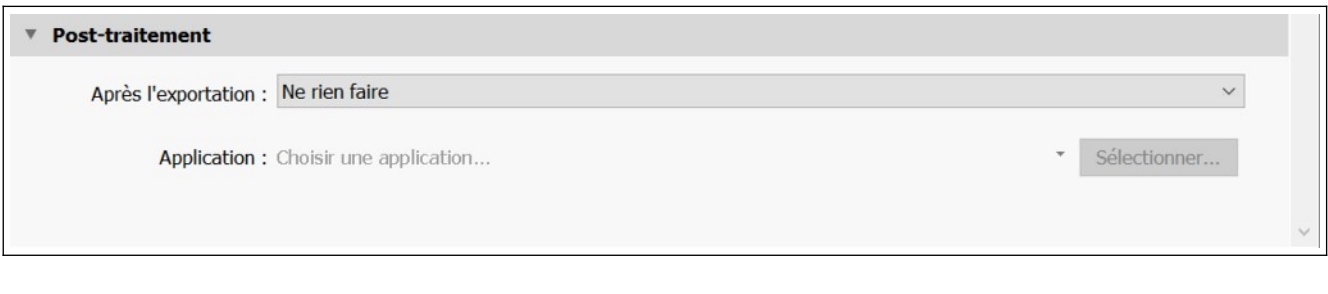

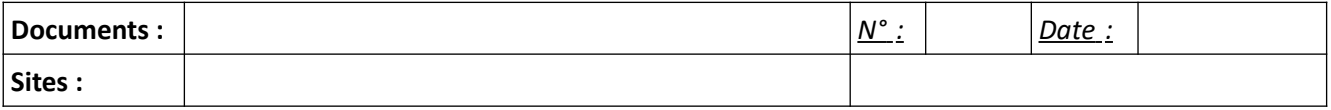